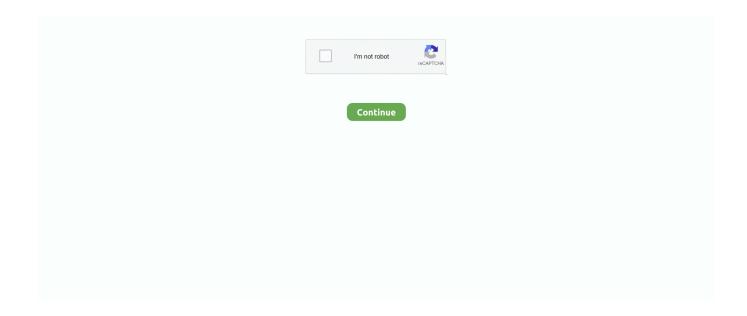

1/3

## **Seagate Hard Drive Diagnostic Software Mac**

Also, you can reboot your PC and try to connect your Seagate external hard drive to the computer again.. Step 1: Click on Start > Type: devmgmt msc and hit Enter Step 2: Open Device manager > Expand Universal Serial Bus controllers > check whether any device shows up as unrecognized.. ReasonsWhy Does a Seagate External Hard Drive Become UndetectableSeagate external hard drive not recognized due to:PC's USB port is not working.. Hard drive driver is out of date Virus attack Hard drive failure Five SolutionsFix Seagate External Hard Drive Not DetectedSo, how do you fix these problems when your hard drive, such as Seagate external hard drive, becomes undetected or unrecognized? There can be a number of underlying causes, so these solutions try to cover every circumstance.. Step 5: Reboot and try again Fix 5 Make Changes in Registry WarningPlease follow the below tips carefully while deleting Registry keys from your computer so as to make the Seagate external hard drive recognizable again.. Step 4:If there are any grayed-out entries, right-click on them and select Uninstall.. Please help me out There are a variety of reasons why an external hard drive can become undetectable.. Step 4: If it doesn't show up, reboot or restart the PC If it shows up but disappears later, repeat the above steps and go to Disk Management > Change drive letter of your external hard drive only > Select one new drive letter to replace the old one by clicking Change, and click OK to confirm.. Ideal for the home, office, or dorm, Seagate Expansion Desktop offers enormous desktop storage for photos, movies, music, and more.. I use it at as a backup so pretty much all of my personal and work files are stored in the drive.

This utility only works on FreeAgent drives for Mac that have FireWire 800 interface ports (FreeAgent Desk, FreeAgent Go).. My 1TB Seagate external hard drive cannot be detected by my computer but the light is blinking, what can I do to fix this? I need to get my data back.. If this simple fix works, then your problem with the Seagate 'external hard drive not detected' error is solved.. The reasons why this can happen and several solutions are provided If you notice any data loss once your hard drive is recognizable again, download reliable data recovery software to recover the lost data.. Backing up and transferring content is incredibly easy—just drag and drop To get set up, connect the USB hard drive to a Windows computer for automatic recognition—no software required.. Shop for seagate external hard drive for mac at Best Buy Find low everyday prices and buy online for delivery or in-store pick-up.. You can even test a new or completely blank drive Download SeaTools diagnostic software now at Drive Cloning and Data Migration.

## seagate hard drive diagnostic software

seagate hard drive diagnostic software, seagate hard drive diagnostic software features, seagate hard drive diagnostic software information, seagate hard drive diagnostic software file name, seagate external hard drive diagnostic software, does seagate offer hard drive diagnostic software to go with their products, seagate hard disk diagnostic software, seagate hard drive test program

Click Go on the top menu bar from the Desktop Choose Utilities Choose Disk Utility.. Fix 1 Try a different USB portIf the Seagate external hard drive is blinking but not detected on you PC, then you can try to unplug and plug it into a different USB port.. When installed and used, the software tool can do a variety of tests like short and long self-tests, advanced tests, read and write tests, gather S.. First we'll discuss why your Seagate external hard drive cannot be detected by your Windows PC, then we'll provide you with some effective solutions.. Step 5:Reboot and try again Fix 4 Show All Hidden DevicesStep 1: Click on Start > Type: devmgmt.. Fix 3 Turn on USB Root HubStep 1: Click on Start > Type: devmgmt msc and hit Enter.

## seagate hard drive diagnostic software information

Step 4: If there are any grayed-out entries, right-click them and select Uninstall.. msc and hit Enter Step 2: Click View > Select Show hidden devices Step 3:Expand all notes by clicking on the + (plus) symbol.. M A R T data, etc SeaTools also comes in a bootable version Dec 26, 2017 Seagate Diagnostics is an easy-to-use application designed to check the overall health of your Seagate FreeAgent drive for Mac.. DiscWizard is your choice if you are upgrading and want to migrate your operating system and data from the.. Luckily, this is a well-documented issue and there are a number of fixes to get your external hard drive working again.. Step 3: If it displays as unrecognized, go to the drivers tab and delete/uninstall the driver.. Step 2: Click View >

Select Show hidden devices Step 3:Expand all notes by clicking on the + (plus) symbol.. If not, move on to the other solutions offered here Fix 2 Uninstall Hard Drive DriverBy carefully performing the four steps, you should be able to resolve the unrecognition problem of the Seagate external hard drive.. SeaTools is a quick and free hard disk diagnostic tool by Seagate that is specifically designed to find any faults within your hard disk.

## seagate external hard drive diagnostic software

Seagate Drive Diagnostic ToolSeagate Hard Drive For MacSummary A Seagate external hard drive can occasionally not be detected/recognized by the PC.. Then check whether the external hard drive shows up in My Computer/My PC or not.. Any false operations such as deleting wrong keys in Registry may result in program failure, system crash, or even data loss error. e10c415e6f

3/3